# **ISTEC COST2018**

## Guide to preparing MS PowerPoint Show for VIRTUAL mode

NOTE:

This document describes the suggested format and contents for preparing MS PowerPoint show to be used in VIRTUAL presentation mode.

This is not a MS PowerPoint Show template file.

Authors in VIRTUAL mode are advised to submit presentation file in **MS PowerPoint Show format (.pps / .ppsx)** Send it to istec\_cost@uitm.edu.my

# **ISTEC CoST2018**

## << Title of paper >>

<< Author(s) Name >>

#### Introduction

• Design and template : You may use any Design Themes that you like in MSPowerPoint.

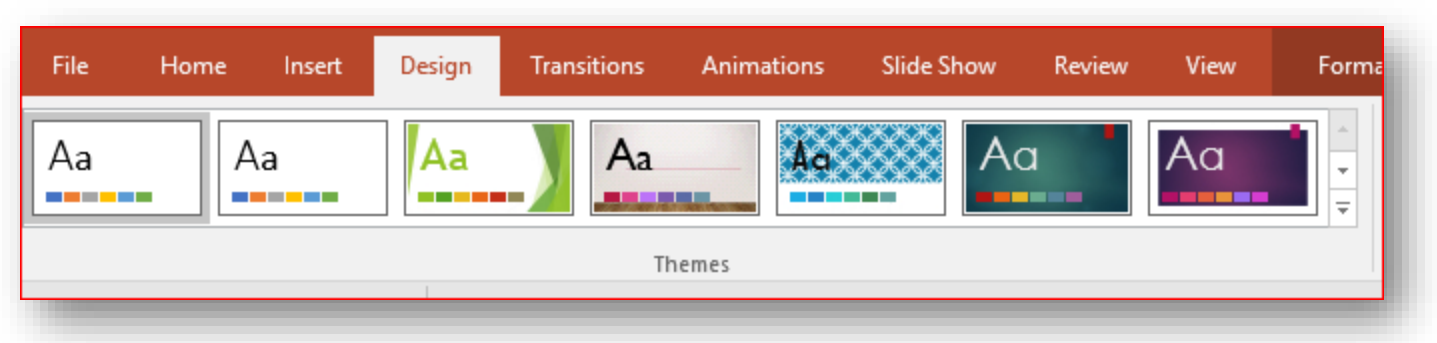

• Write the introduction of your presentation/paper.

#### Contents of Presentation

- Copy and paste contents from your paper to fit nicely into as many slides as you wish.
- Please ensure contents are readable (maximum of 5-6 sentences per slide).
- Please set the Transitions Advance Slide properties for each slide. For example, 00:20:00 will set 20 seconds as duration to display the current slide.

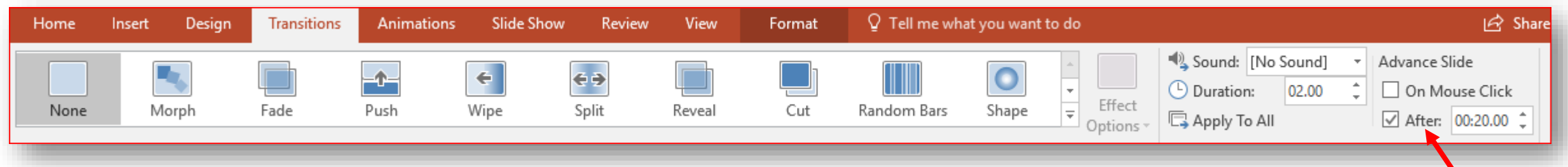

• Check that the duration for each slide is sufficient for reading by playing all slides in Slide Show mode. Then when you are ready, save your .ppt /.pptx file as .pps/.ppsx.

#### Contents of presentation (cont.)

- Narration / spoken text : You may also include narration for any slide if you feel it is necessary to enhance listeners' understanding.
- Animations : You may include animations for objects/pictures in your slide, but it is recommended that you use them occasionally.

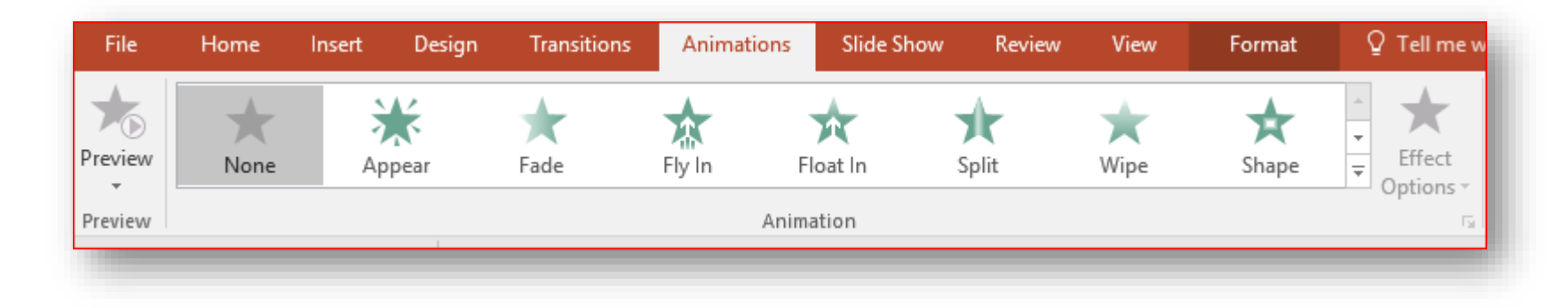

### Conclusion / Acknowledgment

• Write your conclusion and acknowledgment

#### Tips on Saving your file as MS PowerPoint **1**

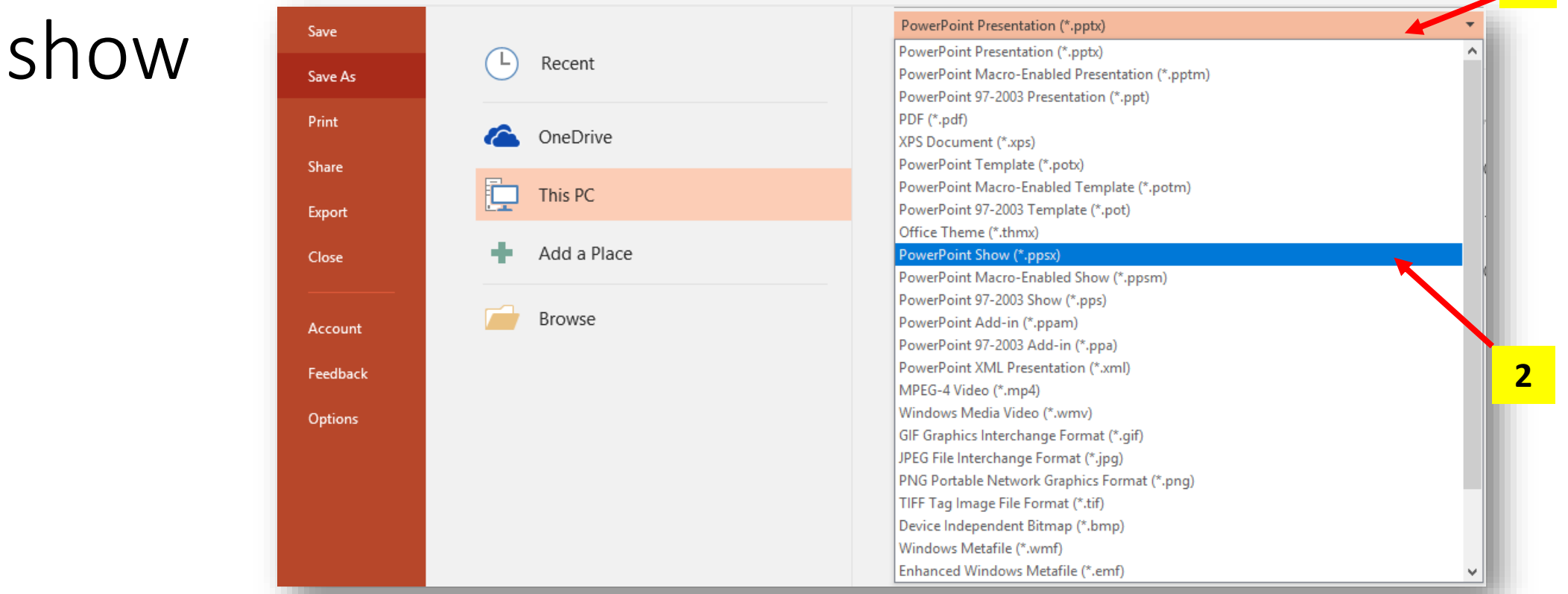

- 1. Ensure that you have saved one copy of your presentation by choosing File > Save As > PowerPoint Presentation (.ppt or .pptx). Enter suitable name to this file. For eg, if your paper was given 200 as ID number, save this file as "Paper\_200.ppt OR Paper\_200.pptx") **1**
- Then, choose File > Save As > PowerPoint Show (.pps or .ppsx). Enter suitable name to this file. For eg, if your paper was given 200 as ID number, save this file as "Paper\_200.pps OR Paper\_200.ppsx") **2**
- 3. Email the **.pps /.ppsx** file to **[istec\\_cost@uitm.edu.my](mailto:istec_cost@uitm.edu.my)**. Please remark with your PaperID. **3**